Í Chrome, Explorer og Firefox eru ymsir valmøguleikar og listar í LKS burtur av og á.

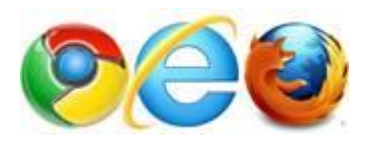

Møguliga hjálpir hetta í sambandi Chrome og Firefox, sí mynd 1 og 2 niðanfyri.

## **Google Chrome**

**Mynd 1** - Í Chrome ber til at fara undir **Indstillinger** / **Vis avancerede indstillinger...** / **Nulstil indstillinger** / **Nulstil** og síðani sløkkja allar Chrome browsarar, ið eru opnir, og innrita av nýggjum.

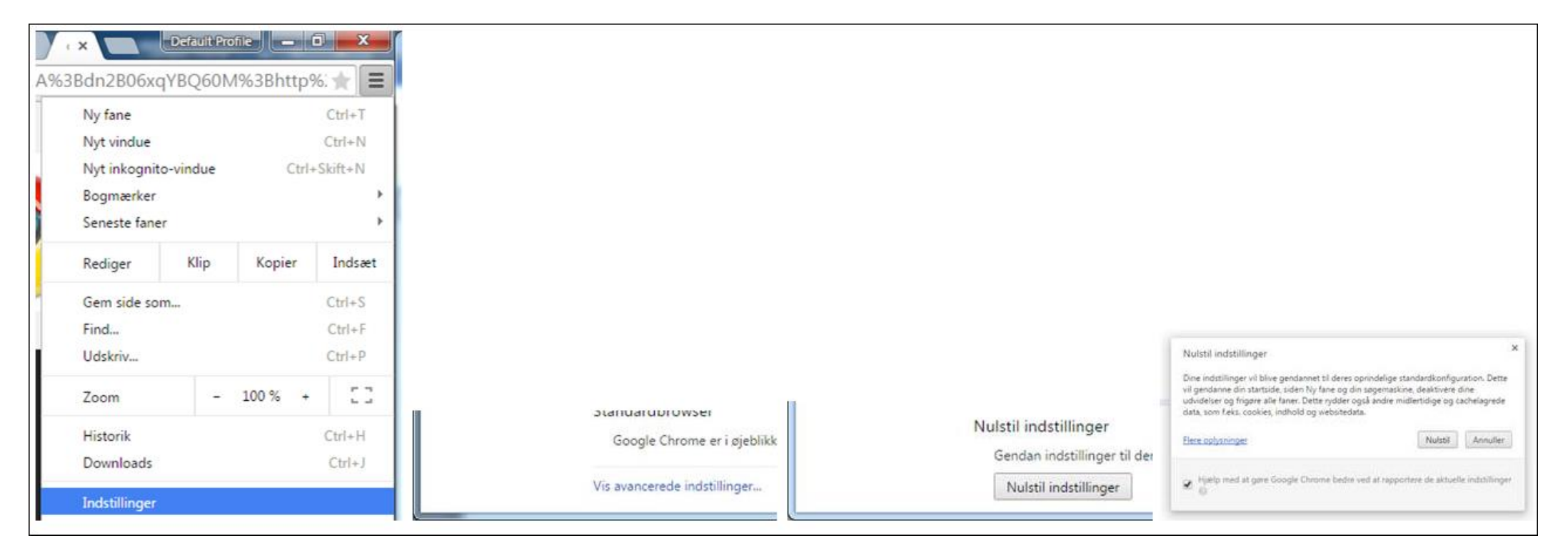

## **Internet Explorer**

**Veit ikki um hetta virkar altíð** – men ein møguleiki er at gera hetta

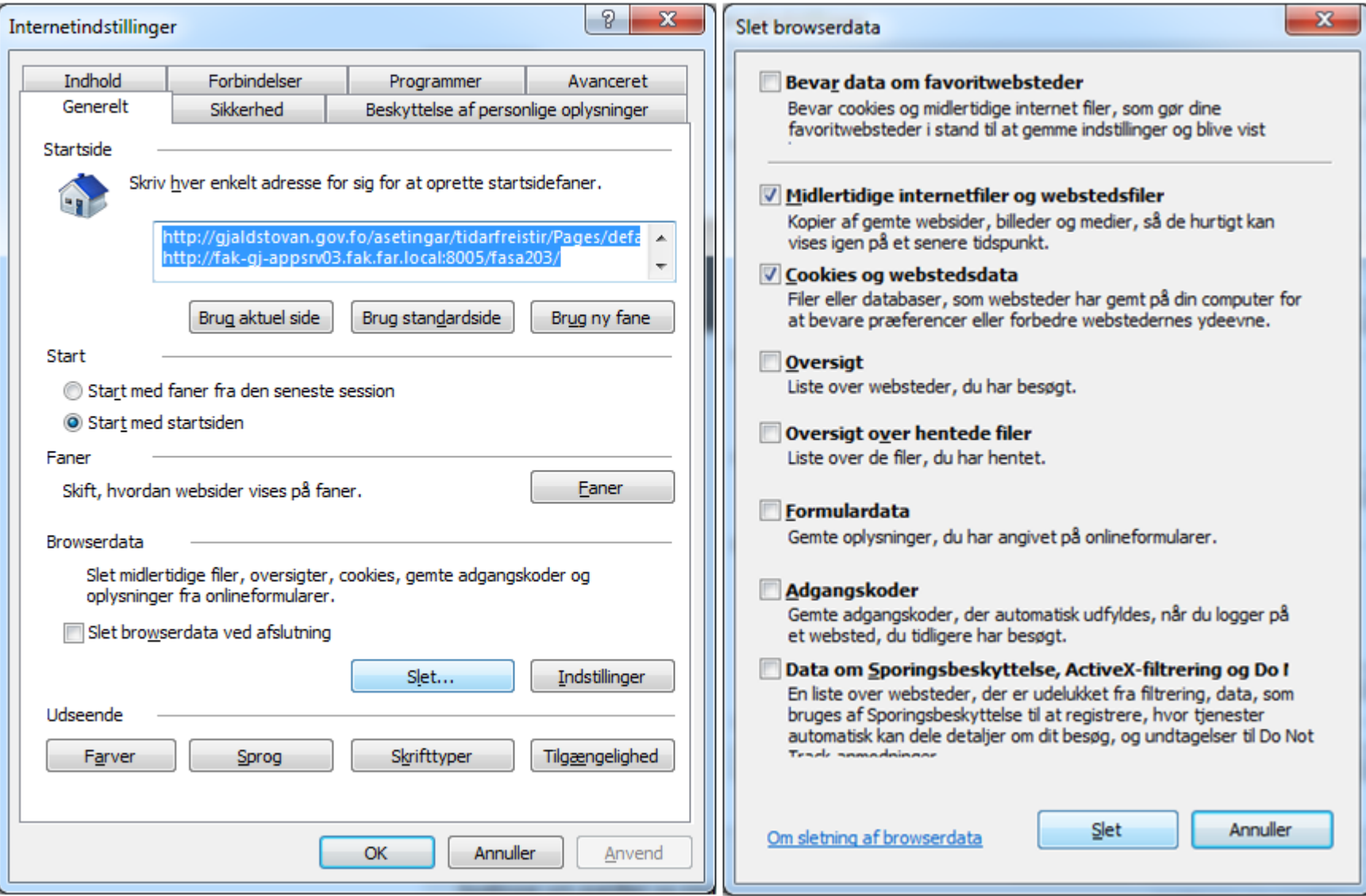

**Mynd 2** - Í Internet Explorer ber til at fara undir **Options (Indstillinger)** / **Browserdata** / **Slet ...** og onkuntíð er nóg mikið at flugubein bert eru í **Midlertidige internetfiler og webstedsfiler** og **Cookies og webstedsdata** og síðani trýsta á **Slet**, sløkkja allar Explorer browsarar, ið eru opnir, og innrita av nýggjum.

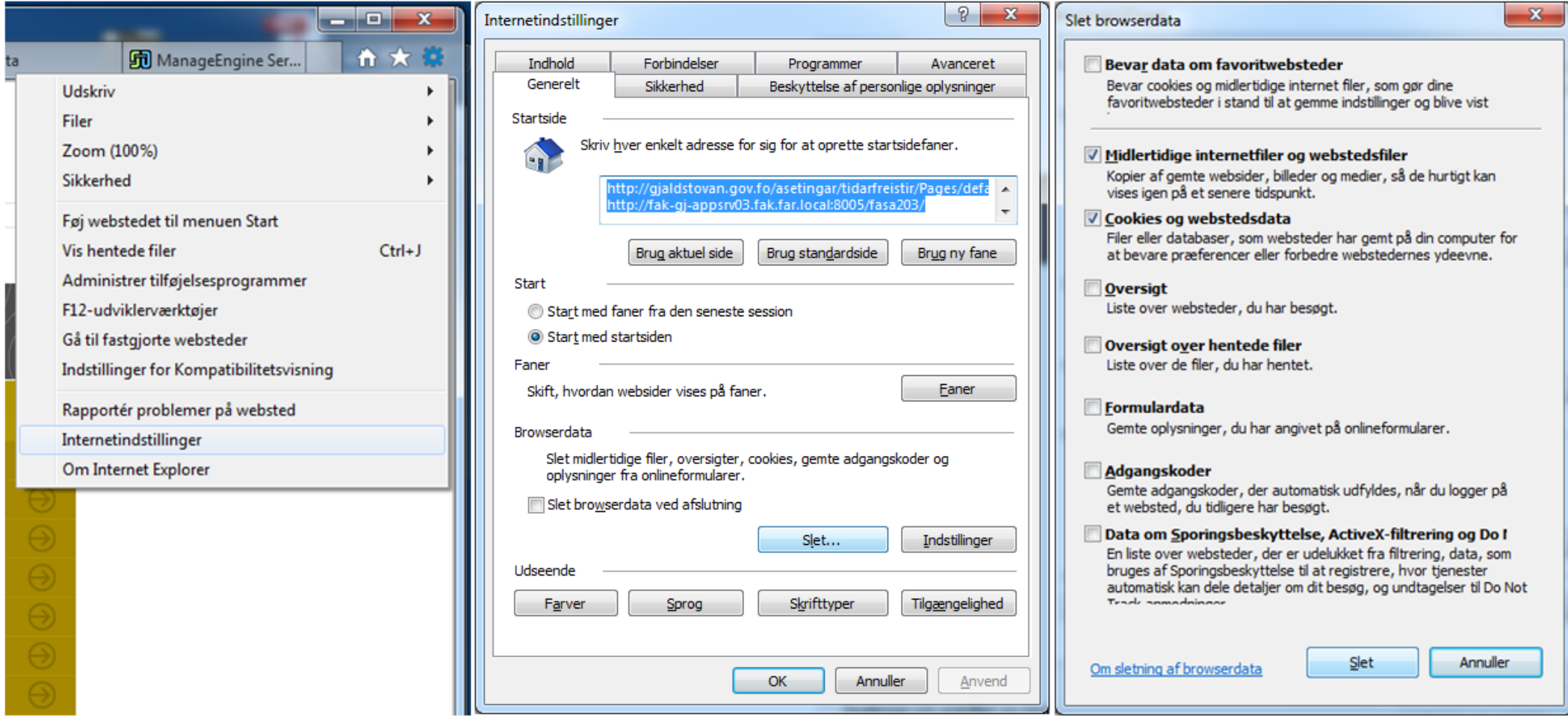

## **Mozilla Firefox**

Mynd 3 - Í Firefox ber til at fara undir Options (Indstillinger) / Privacy (Privatliv) / clear your recent history (rydde din historik), í Time range to clear (Ryd historik – Fjern) er onkuntíð nóg mikið at velja **Today (min historik for i dag)** og onkuntíð **Everything (hele min historik)**, síðani trýsta á **Clear Now (Ryd nu)**, sløkkja allar Firefox browsarar, ið eru opnir, og innrita av nýggjum.

![](_page_3_Picture_2.jpeg)